# **REPLACEMENT AND TRANSFORMATION AS A KEY TO SCHEMATIC DESIGN THINKING**

*3-D Modeling System which Supports Design Thinking*

YUICHI SHIMOKAWA

*Graduate School of Natural Science and Technology KumamotoUniversity Kurokami 2-39-1, Kumamoto City, Japan 8608555*

AND

MITSUO MOROZUMI, KAZUHISA IKI, RIKEN HOMMA *Department of Architecture and Civil Engineering Kumamoto University*

Abstract. This paper analyses a prototype of a 3D modeling system that can support schematic design development and begins starts with very abstract representation elaborates it step by step into a detailed representation. Using Mitchell's concept of a TOPDOWN system for 2D sketches as the basis, the authors proposed a design process model and a prototype that allows both bottom up additive processes in exploring the design frame and top down processes for the design refinement of each building element. Various utilities of replacing and transforming graphic objects as well as those that can control shapes and the location of those objects with construction lines have been proposed. The authors discussed possible use of the system and topics for future study by reviewing case studies.

### **1. Background and the purpose**

Observing designersí sketches, one can easily see that the ìreplacing and transforming design elementsî operations are important in the development of a schematic design by beginning with a very abstract representation and elaborating it step by step, into a complete and detailed representation. Mitchell proposed TOPDOWN, a shell for use in developing a 2D CAD system(Mitchell *et al*, 1988). Some of his key ideas are control boxes or frames and graphic entities or objects that a designer defines in each frame. Once a user develops designs by subdividing frames and defining objects in each frame, a designer could explore design variations by simply translating frames or replacing objects. The relationship of the location of the objects is controlled with frames that describes hierarchical structures of the objects being designed. Monn also proposed a design tool that supports the operation that replaces 3d elements with those that have a different topology, but his system lacked a user interface that could transform the objects

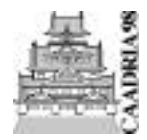

CAADRIA '98 : Proceedings of The Third Conference on Computer Aided Architectural Design Research in Asia. eds. T.Sasada, S. Yamaguchi, H. Morozumi, A. Kaga, and R. Homma April 22-24, 1998. Osaka University, Osaka, Japan. Pp. 365-374 365

being designed in the frame provided(Monn, 1989).

The objective goal of this study is to develop a modeling system in a commercial CAD system that has similar utilities to those in TOPDOWN. The authors have also taken the following observations on the sketching studies of designers into account.

1) Schematic designs are generally developed in a top down fashion, but they often require a bottom up, or an additional process in some part of the design, such as the need to add frames.

2) Even when the total number of building elements needs to be changed, there will be some minor elements that need to be kept the same size.

3) Designers generally study various aspects of their design such as space planning, structure planning, or spatial design in a parallel fashion by manipulating representation models that are defined for the purpose in question.

4)As Branko found in his research on 2D sketches, construction lines(CL) or regulating lines have been frequently used to coordinate locations or shapes of objects in representation models(1997, Branko).

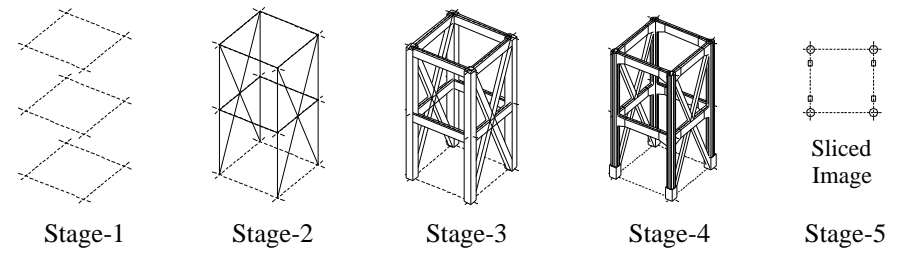

*Figure 1. Images of Objects used in Design Process of Structure*

|         | <b>Representation Model</b>                | <b>Decision with Objects</b>                                                                 |
|---------|--------------------------------------------|----------------------------------------------------------------------------------------------|
| Stage-1 | <b>Construction Line</b>                   | Guide Line for Location, Module                                                              |
|         | Stage-2 Member Location Line               | Location, Length, Connectives                                                                |
| Stage-3 | <b>Primitive Frames</b>                    | Location, Length, Connectives, Size or Volume of<br><b>Members</b>                           |
| Stage-4 | <b>Custom Shapes</b>                       | Location, Length, Connectives, Size or Volume of<br>Members, Shapes of Members and Jointings |
| Stage-5 | Section Lines or 2D regions or 3D<br>model | Reference to check conflicting                                                               |

*Figure 2. Relations between representation models and factors defined with objects*

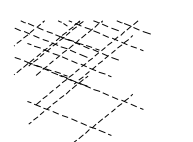

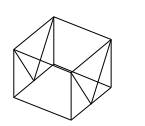

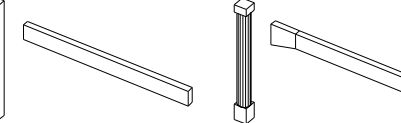

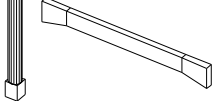

Construction Line Member Location Line Primitive Frames Custom Shapes

*Figure 3. Images of Representation Models in each Stages*

In this paper, the authors will discuss a model of the design process, the functional framework of the proposed system, and a prototype using 3-D modeling studies of building structure as an example.

## **2. A Model of the Design Development Process**

The authors assumed the following five stages in 3-D modeling studies of a building structure. Fig 1 shows an example of 3-D graphic representations of a building structure that are designed in each stage. Fig 2 summarizes the relationship of graphic objects used to represent the design and the decisions that are described by those objects in each stage. Fig 3 illustrates an example of graphic representation models.

Stage 1 : description of design guidelines or regulations

Referring to space planning studies or policies for structural design, a designer locates construction lines (CL) as the design guide.

Stage 2 : defining the structural framework of building members

Using CLs as a guide, a designer defines the location and the length of building members, such as columns, beams, braces, or walls, with single lines that the authors call Member Location Lines (ML). MLs also represents how the defined members are connected.

Stage 3 : visualizing the rough size of a building structure

By replacing ML with a rough model using primitive shapes, such as rectangular or cylindrical solids, a designer tests the volumetric image of the design.

Stage 4 : refining shapes, detailed construction of elements, and their joining parts By subdividing rough models and replacing each part with a detailed one, a designer can refine the shape of the building members and that of the joining parts.

Stage 5 : testing adaptability to other design requirements and adjusting the model Soon after each stage from 2 to 4, a designer generally tests the adaptability of the model to the results from other design studies, such as space planning studies. In these tests, a designer often refer to a horizontally or vertically sliced image of the model. After the test, a designer adjusts the decisions translating CLs or MLs, or replacing or transforming the building elements that were defined in Stages 3 or 4. Figure 4

## **3. Specifications for System Development**

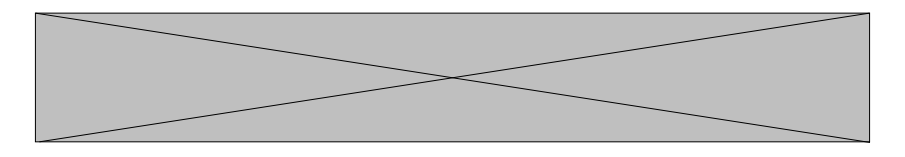

*Figure 4. A Design Process Model of Building Structure*

The authors proposed the following specifications in order to provide environment that is condusive to design studies, in particular to provide rapid transformation study at Stage 5 as well as to support easy replacement operations at Stages 3 and 4.

1) This system operates in a 3-d design world of a commercial CAD in which its standard commands can be used in the system.

2) A designer defines Construction Lines(CLs)first on a horizontal plane as defined in some part of the design world that corresponds to the image of the plan.

3) There are two types of Member Location Lines(MLs) : ML that define the connecting of two intersections of CLs or MLs that are vertically defined on the plane at the intersection of CLs by separately defining their length.

4) Once a designer defines the location and length of structural members with MLs, as well as when a designer translates CLs on a plane, the system automatically adjust the lengths and positions of all MLs that are connected to those CLs by keeping the end of each ML that is connected to unchanged intersections from moving (Figure 5).

5) A designer can add a rectangular frame (FRAME) that represents the volume of

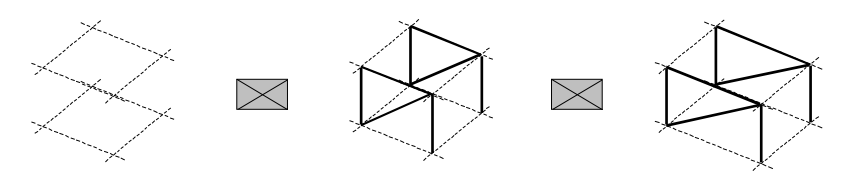

define Construction Line(CL) define Member Location ML are adjusted automati-

define Member Location Line(ML) and move CLs

cally

*Figure 5. Image of Adjusting Member Location Lines by moving Construction Lines*

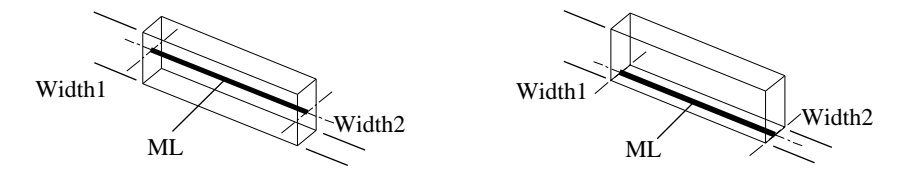

*Figure 6. 2 ways how to create FRAME*

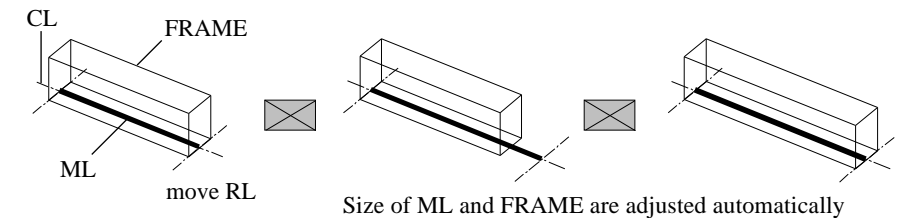

*Figure 7. Image of Adjusting a ML and a FRAME by moving Construction Line*

structural members by simply defining the size of the sections (width 1 and 2). At this point in time there are two variations, in locating FRAMEs along a ML, as Figure 6 shows. It is also possible to rotate FRAMEs along a CL or a ML.

6) When the position and length of ML is changed, the system automatically adjusts the position and the length of the corresponding FRAMEs (Figure 7).

7) In order to model building members of detailed shapes, the system requires a user to define a sub-FRAME that overlapps a FRAME (Figure 8). Once a designer defines 3-D objects and place them in a sub-FRAME with a name, the system archives the 3D objects in the library (shape library) and, then, allows a designer to easily manipulate those objects as a part of the sub-FRAME.

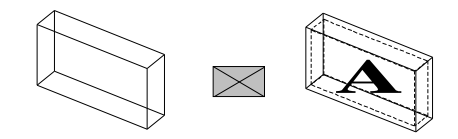

*Figure 8. Creating a sub-FRAME which have shape in a FRAME*

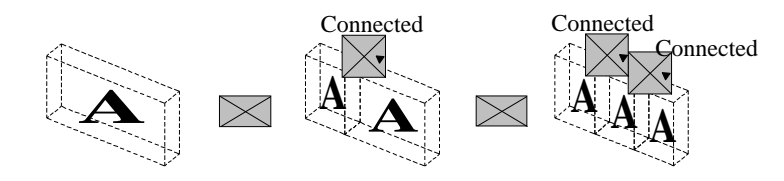

*Figure 9. Subdividing sub-FRAME*

Replace objects in sub-FRAME with alternative objects from shape library

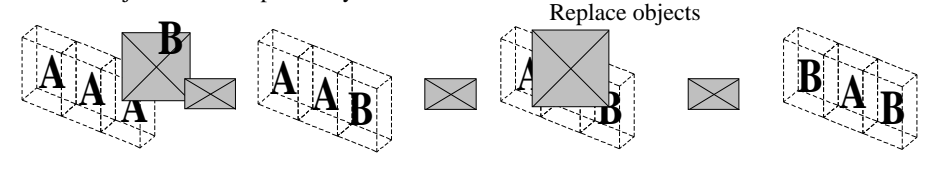

*Figure 10. Replacement Operations of shape in sub-FRAME*

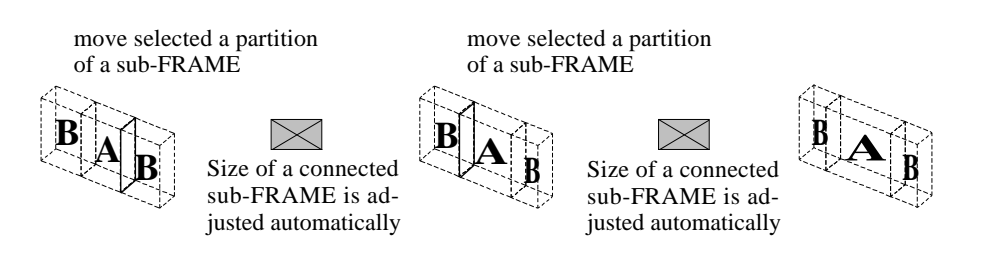

*Figure 11. Scaling sub-FRAMEs*

8) When the sub-FRAME is transformed, the system automatically transforms the shapes of the objects by keeping original relationship of every vertex of the objects to the sub-FRAME.

9) It is possible to define multiple sub-FRAMEs in any FRAME by dividing a sub-FRAME (Figure 9). The system also allows a designer to replace objects in a sub-FRAME with any objects in other sub-FRAMEs or those that are archived in the library (Figure 10).

10) Because sub-FRAMES in one FRAME are defined as connected, a designer could change the proportion of 3-D objects in a FRAME by translating the partition of the sub-FRAMES along its ML.(Figure 11)

11) The system can replace an un-subdivided sub-FRAME with any series of subdivided sub-FRAMES.(Figure 12)

12) The system can fix the length of some of the sub-FRAMEs even when their total length is changed after the replacing operation or the transforming FRAME operation.(Figure 13, Figure 14)

# **4. The Prototype**

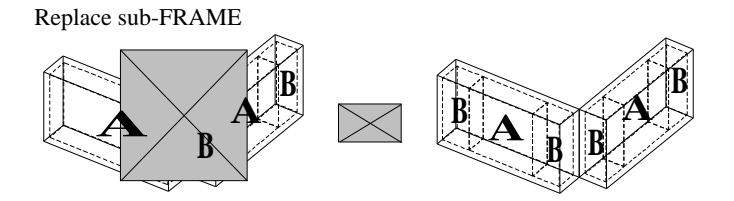

*Figure 12. Replacement Operations of sub-FRAMEs between two FRAMEs*

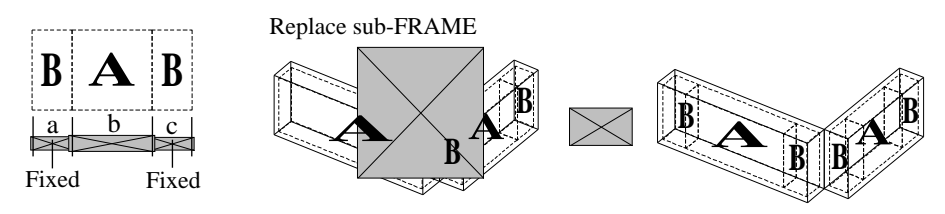

*Figure 13. Replacing sub-FRAMEs in condition that size of sub-FRAMEs are fixed*

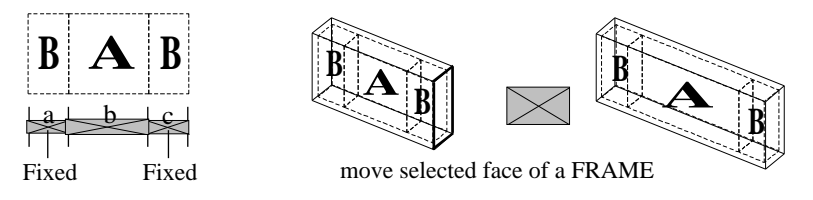

*Figure 14. Scaling a FRAME in condition that size of sub-FRAMEs are fixed*

The authors have developed a prototype for AutoCAD R14J for Windows by using AutoLISP. It uses the BLOCK utility and its data structure to control the attributes of entities in order to realize the proposed FRAMEs and sub-FRAME behaviors. As the system uses only utilities which are part of the standard AutoCAD R14 system, it is possible to use it on any platforms that AutoCAD R14J will operate on. Figure 15 shows the list of commands that were developed for this system and their functions. Figure 16 shows the sample processes that build a structural model with the system. The authors have not yet completed a sectioning utility that can be used in the Stage 5.

## **5. Case Study**

We traced the design process of a project we had worked on previously design competition for the National Diet Library in Kansai-kan in order to test this system. Figure 17 illustrates some of the important stages of structure models. As the

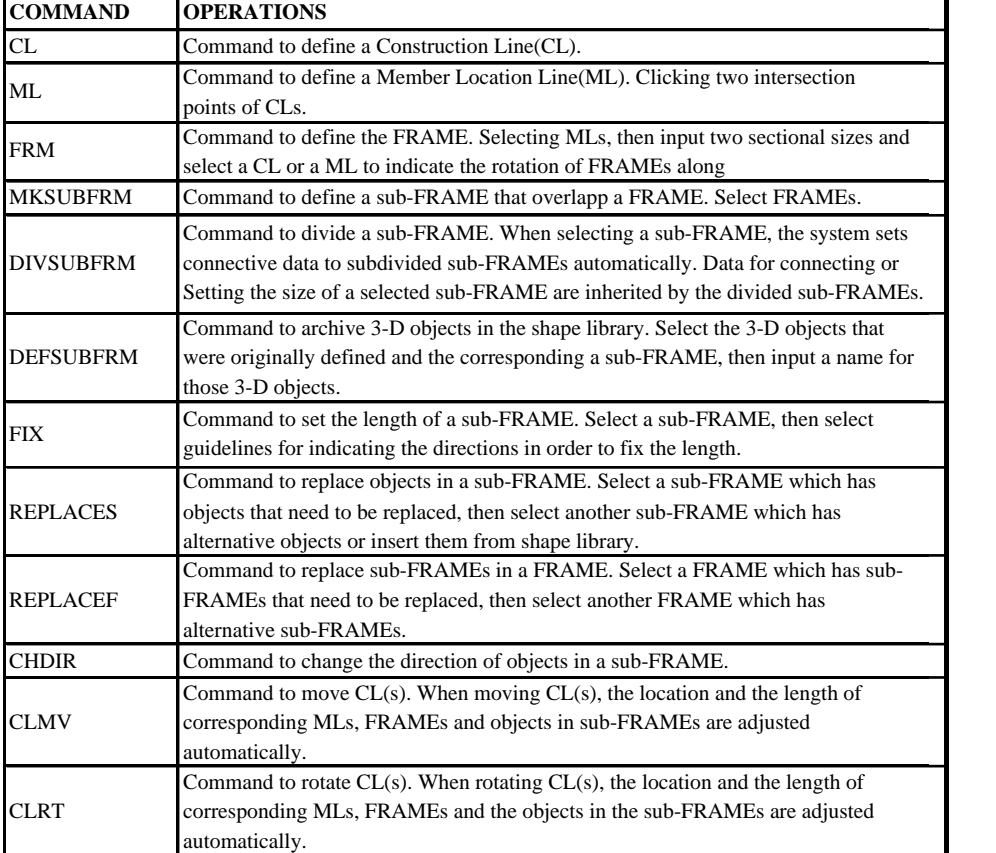

*Figure 15. The List of Commands for Developed System*

system worked effectively on a DOS/V machine that has a pentium 200MHz CPU, it is possible to use the system in the normal working environment of designers.

### **6. Evaluation of the System and Future Tasks**

1) The proposed design process model which begins with abstract images of building structure such as Construction Lines and Member Location Lines and ends with detailed 3-D model appears to be useful in schematic design.

2) As the prototype has limited top-down operations that can design building members but has bottom up or additional process that can explore the total composition of a design image, this system is flexible enough to support a broad range of design studies.

3) The prototype showed that replacing utilities that are combined with size adjustment utilities could increase the speed of top down 3-D modeling studies when some members are used repetitively.

4) In particular utilities that can adjust total length of building elements and that allow a designer to specify sizes for some of their parts can be very useful.

 5) Utilities that can transform a model of a building with a translation of Construction Lines and that is assumed to support the time-consuming task of adjusting 3-D models to the requirement are the result of design studies such as space planning. 6) In the next step, we are planning to develop a design environment in which a designer can manipulate different types of representation models simultaneously in one system, such as space planning or building bulk models, and in which a designer can adjust the design decisions that are made on different representation models.

### **References**

- Branko Kolarevec, Relational Descritption of Shapes and Form Generation, Proceedings of the Second Conference on CAADRIA, 1997, pp.29-39
- Markus Monn, ìModeling Architectural Forms Through Replacement Operationsî, ACADIA 89 Proceedings, pp.103-130
- Mitsuo Morozumi et al, On the Development of 3-D Schematic Design System -Utilities for Planning Sketches and 3-D modeling-, CAADRIA 96 Proceedings, pp.63-73
- W. J. Miitchell, R. S. Liggett, Milton Tan, ìThe Topdown system and its use in teaching -an exploration of Structured, Knowledge-Based Design--ì, ACADIA Workshop Proceedings, 1988, pp.251-262
- Yoshitsugu Aoki, DENOTATION SYSTEM OF ARCHITECTURAL FORM BY LANGUAGE -Fundamental study for architectural computer-aided design, part4-, Journal of Architecture, Planning and Environmental Engineering, Architectural Institute of Japan, No.418, pp.41-50

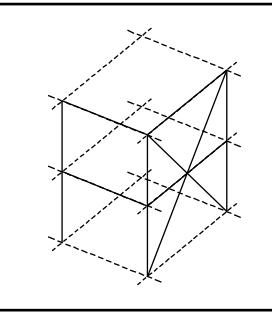

ML represents the location of columns, beams, or braces.

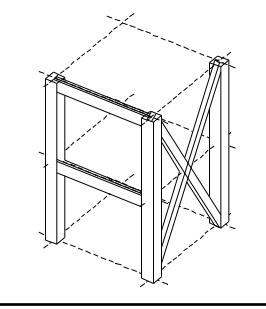

1) 1) Draw CLs and MLs by con-2) Locate the FRAMEs along the 3) After defining a sub-FRAME sidering the structural condi-MLs.(FRM) All FRAMEs have in a FRAME (MKSUBFRM), tions. (CLINE, MLINE) Each surfaces as default conditions.

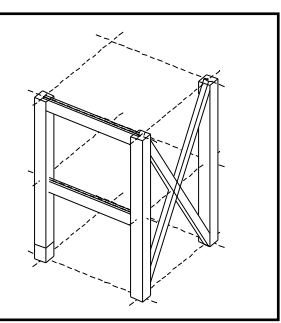

divide it into two sub-FRAMEs.(DIVSUBFRM)

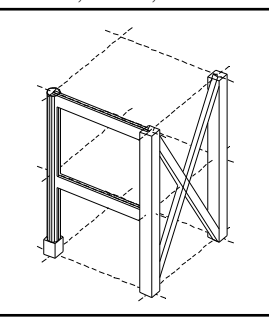

library.(REPLACES)

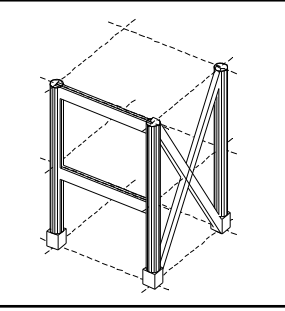

4) Replace a sub-FRAME with 5) Using the command for re- 6) Define a sub-FRAME in each a cylinder model which is al- placing an object defined in a of the horizontal FRAMEs, then ready archived in the shape sub-FRAME, define the shapes divide the sub-FRAME of the FRAMES. (REPLACEF)

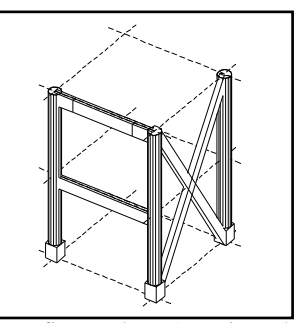

of other two other vertical upper beams into 3 sub-FRAMEs that represent haunches and a straight beam.

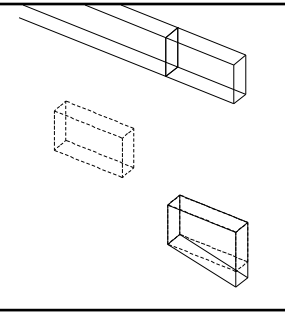

library. (DEFSUBFRM)

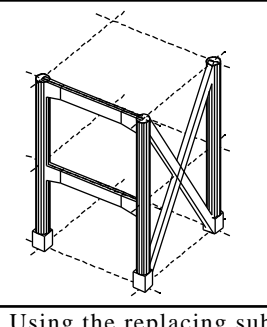

7) Define the haunch model by 9) After attaching the data to the 8) Using the replacing subreferring to one of the sub- FRAME command, locate a sub-FRAMEs that represent the FRAMEs that is located at the haunch model in the sub-haunches so that the length of end and archive it to in the shape FRAME that is located on the haunch is set, the translation of other side. Replace other sub- CLs causes the size of the beams FRAMES with a set of sub- to increase while the length of frames that has haunches and haunces does not change. beams.

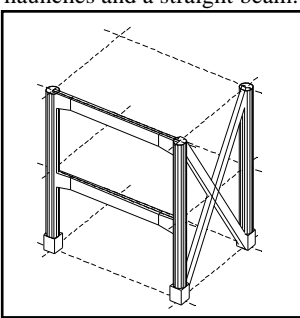

(CLMV)

*Figure16. Sample Process that build a Structural Model with the System*

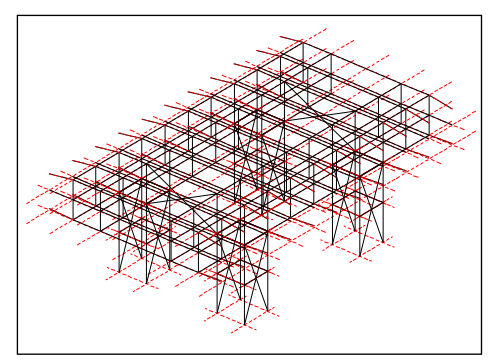

MLs in a layer at one time.

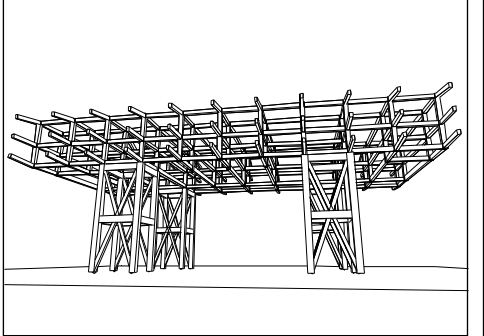

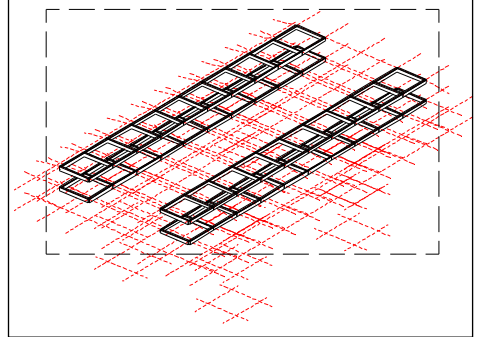

1) Draw MLs by space planning into ac- 2) Display a layer for horizontal MLs. When count. By classifying layers of MLs based selecting all MLs by window(dashed lines), on the mean, a user can define FRAMEs on input the size and rotation, and all FRAMEs can be located simultaneously.

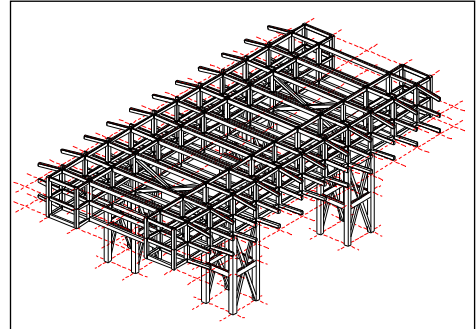

3) This figure shows the entire structure 4) Add two spans to both sides of the structrance. Confirm the rough volume of the planning requested more floor area. core.

model from the perspective of the main en- ture because the student in charge of space

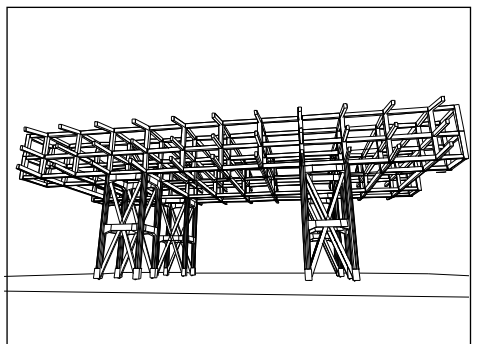

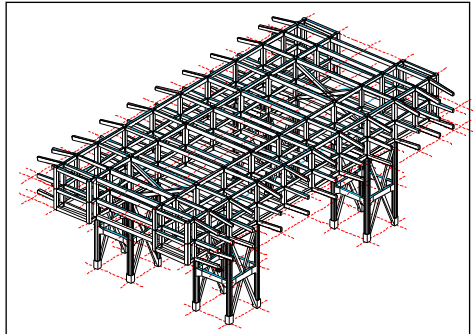

5) Members of the core are exposed by glass. 6) Lengthen the spans of the core in order Study custom shapes of the members of the to locate stairs there, and then adjusting cercore from architectural and structural fac- tain spans to finalize the design. tors.

*Figure17. The Design Process that build a Structural Model with the System*